# Generic Funds - Editing a Fund

Last Modified on 19/08/2022 3:49 pm BST

This article is a continuation of Generic Funds - Asset Class

Edit details of a generic fund through the Holdings> Underlying Assets area:

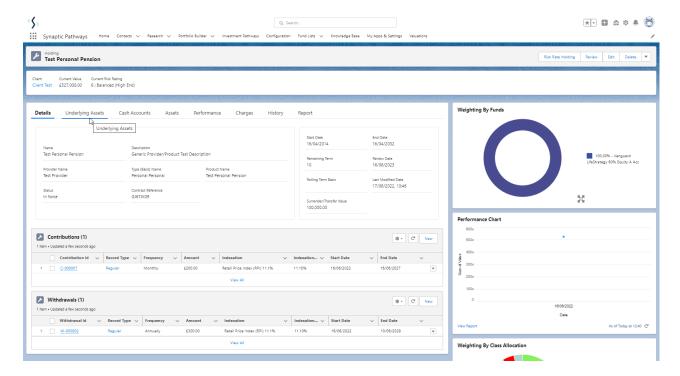

Either click into the Fund or use the drop down arrow to the right of the fund.

## Editing a fund within the fund record

Click into the fund:

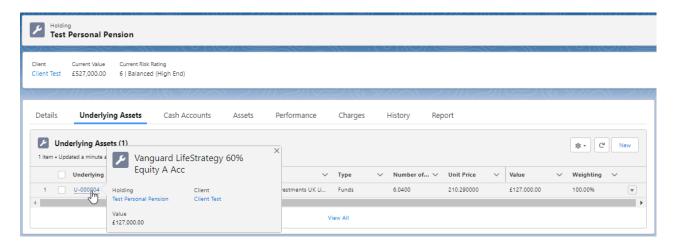

Click **Edit** at the top right of the screen:

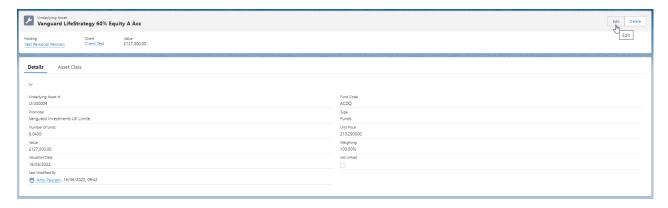

## Amend details of the fund and Save

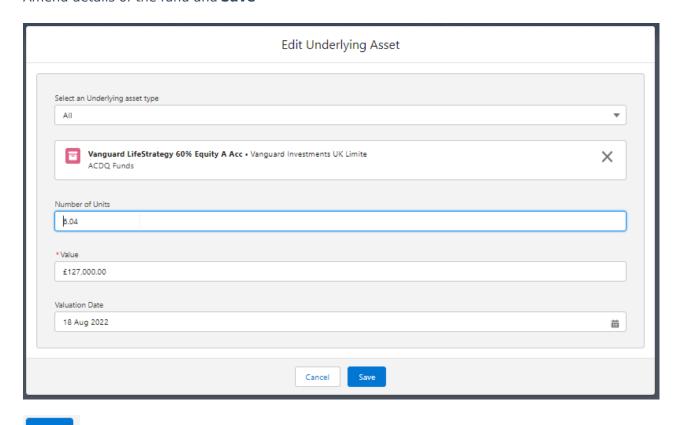

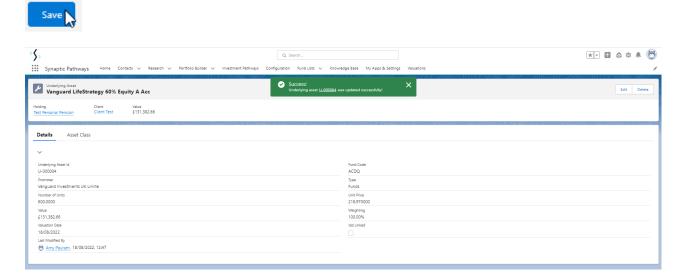

# Editing a fund through the underlying assets area

Click into the drop down arrow to the right of the fund:

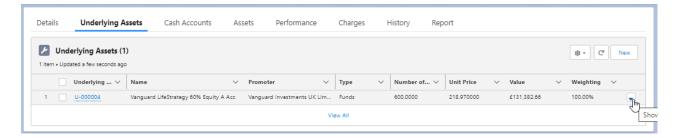

#### **Edit**

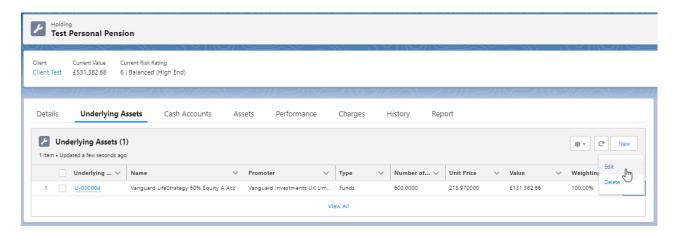

### Amend details of the fund and Save

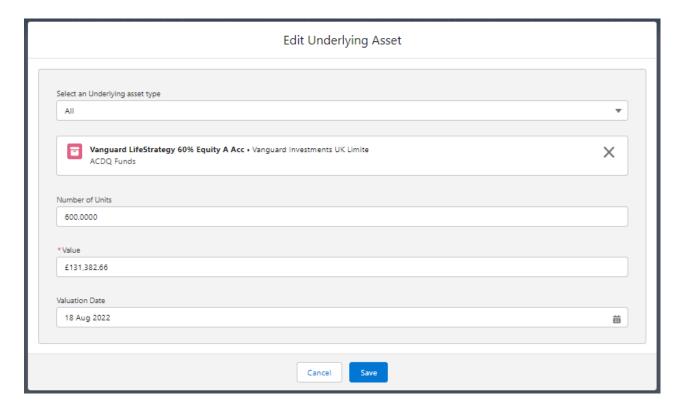

For further information on generic funds, see article Generic Funds - Deleting a Fund